# waviCGH: a web application for the analysis and visualization of genomic copy number alterations

Angel Carro<sup>1</sup>, Daniel Rico<sup>2,</sup>\*, Oscar M. Rueda<sup>3</sup>, Ramón Díaz-Uriarte<sup>2</sup> and David G. Pisano<sup>1</sup>

<sup>1</sup>Bioinformatics Unit, <sup>2</sup>Structural Computational Biology Group, Structural Biology and Biocomputing Programme, Spanish National Cancer Research Centre (CNIO) and <sup>3</sup>Breast Cancer Functional Genomics, Cancer Research UK, Cambridge, UK

Received February 11, 2010; Revised April 23, 2010; Accepted May 7, 2010

# ABSTRACT

waviCGH is a versatile web server for the analysis and comparison of genomic copy number alterations in multiple samples from any species. waviCGH processes data generated by high density SNP-arrays, array-CGH or copy-number calls generated by any technique. waviCGH includes methods for pre-processing of the data, segmentation, calling of gains and losses, and minimal common regions determination over a set of experiments. The server is a user-friendly interface to the analytical methods, with emphasis on results visualization in a genomic context. Analysis tools are introduced to the user as the different steps to follow in an experimental protocol. All the analysis steps generate high quality images and tables ready to be imported into spreadsheet programs. Additionally, for human, mouse and rat, altered regions are represented in a biological context by mapping them into chromosomes in an integrated cytogenetic browser. waviCGH is available at http://wavi.bioinfo.cnio.es.

## INTRODUCTION

Classic comparative genomic hybridization (CGH) techniques were developed to compare the copy number of differentially labeled test and normal reference DNAs using fluorescence in situ hybridization (FISH) in metaphase chromosomes (1). Later on, the technique was improved (2,3) using microarrays (aCGH). Nowadays, multiple microarray platforms exist to directly measure genomic DNA copy number [see (4) for a review] including the recent adaptation of SNP arrays for copy number variants (CNV) detection (5). aCGH and SNP arrays have become the standard techniques for the detection chromosomal copy number alterations at high resolution in many laboratories. However, the statistical analysis of genomic copy number data is not straightforward for researchers without bioinformatics expertise.

waviCGH is a web server application aimed to help researchers to perform all the steps of genomic copy number analysis detected by microarrays:

- . Normalization.
- Pre-processing.
- Segmentation.
- . Calling of gains and losses.
- . Minimal common regions (MCR) determination over a set of experiments.

A number of related public systems for the analysis of this type of data are available (6–9), including several web servers (10–16). Most of the existing applications only cover only some of the analytical steps, and require the user to input data at one specific stage of processing, not allowing to catch up the analysis at previous or later steps. Major improvements offered by waviCGH are: a flexible and user-friendly interface, state-of-the-art methods, and organization of the methods and their results into multiple-step protocols that can be accessed at different stages of the analysis process. In addition, waviCGH accepts not only log-ratios, which are the usual form of starting input, but also data already called as gained/lost/ no-changed. Copy number calls are the natural form to represent final results, as calls have a clear biological interpretation and can be compared between different experiments and platforms. Moreover, for human, mouse and rat, all individual altered segments and MCRs can

\*To whom correspondence should be addressed. Tel:  $+$  912 246 900; Fax:  $+$  912 246 980; Email: drico@cnio.es

The authors wish it to be known that, in their opinion, the first two authors should be regarded as joint First Authors

© The Author(s) 2010. Published by Oxford University Press.

This is an Open Access article distributed under the terms of the Creative Commons Attribution Non-Commercial License (http://creativecommons.org/licenses/ by-nc/2.5), which permits unrestricted non-commercial use, distribution, and reproduction in any medium, provided the original work is properly cited.

Correspondence may also be addressed to Ramón Díaz-Uriarte. Tel: +912 246 900; Fax: +912 246 980; Email: rdiaz02@gmail.com; rdiaz@cnio.es

be easily explored in a chromosomal context by using the integrated cytogenetic browser. Finally, waviCGH can produce summary karyotypes with the results, which is the most common way of presenting genomic copy number results in publications.

## DESCRIPTION OF THE TOOL

waviCGH has been built as a logical multi-step but simple protocol to facilitate the usability of the most common copy number analytical procedures. A protocol, or workflow, is simply a series of analysis steps. Users can choose between two protocol types: log-ratios and copy-numbers. When a protocol is selected and the input data is uploaded into waviCGH, a new project is created and the URL of the project is provided. The results obtained in a project can be accessed for 5 days.

A flow diagram of all analysis steps in waviCGH showing the commonalities and differences of the protocols is presented in Figure 1. Each protocol automatically directs the user to the adequate set of steps, according to the nature and format of the initial data. In both protocols users can analyze dataset files as big as 400 Mb. Users with datasets exceeding this limit are invited to contact us.

- (1) The log-ratios protocol includes all the possible analysis steps. The log-ratios workflow begins with a simple table of log-ratios that reflect the difference in intensity between two samples hybridized in a two-color array (aCGH, like Agilent or Nimblegen) or hybridized in independent arrays (SNP-arrays, like Affymetrix or Illumina). The log-ratios of intensities need to be normalized, preprocessed and segmented before calling of chromosomal gains and losses; all these steps are performed by waviCGH in the log-ratios protocol.
- (2) The copy number protocol takes called probes that were already segmented and translated into copy number alteration states (–1 for losses, 1 for gains and 0 for normal). waviCGH will search MCRs altered across the different samples and will display altered regions and MCRs on chromosomes, providing links to visualize the corresponding genomic regions in EnsEMBL (17). This type of protocol can be especially useful for researchers who have data already analyzed and need to visualize their results and compare copy numbers among multiple samples.

The interface of waviCGH is divided into four major sections: the Control Panel, the Results window, the Protocol Sidebar and the Help frame. The Control Panel is a button bar where the users can control the flow of the analysis protocol. The Results Window displays the results of each analysis step in a different tab; all numerical results can be downloaded as text files for easy perusal, or import into other applications. The Protocol Sidebar contains option boxes that correspond to the analysis steps of that protocol, and each one shows the parameters specific for that step. From each analysis step box you can directly access the help section that explains both the

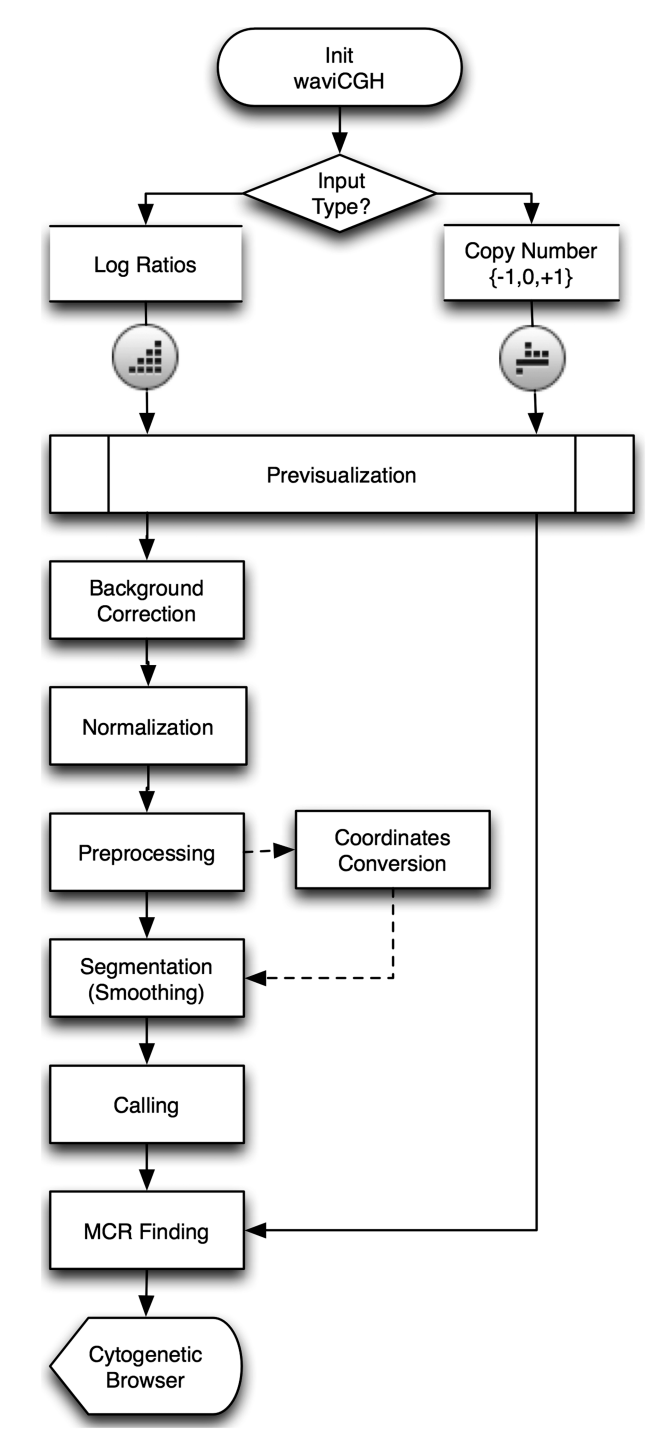

Figure 1. aCGH analysis protocols and methods as implemented in waviCGH.

methods and the results. In addition, a complete manual with tutorials is available at http://wavi.bioinfo.cnio.es/ waviCGH\_guide.pdf.

#### ANALYSIS METHODS

The methods available in waviCGH protocols are schematically summarized in Figure 1. As mentioned above,

the protocol depends on the type of input data, which in turn defines the available methods. We have optimized many of the methods to increase their speed and performance (see 'Implementation details' section).

# Genomic coordinates

After data upload, waviCGH can update the genomic position of microarray probe annotations from old NCBI assemblies the human and mouse genomes to the current reference genome versions (GRCh37 and NCBIM37, respectively).

# Normalization and preprocessing

Log-ratios can be median-normalized, thus setting the log-ratio median at zero (18). Averaging duplicated probes and missing value imputation are done with aCGH (Fridlyand and Dimitrov, www.bioconductor.org) and snapCGH (Smith, Marioni, McKinney, Hardcastle and Thorne; http://www.bioconductor.org). Genomic waves can be adjusted using the method of Diskin et al. (19).

# Segmentation

We define 'segmentation' as the process of smoothing the observed/normalized log-ratios, so probes predicted to be in the same chromosomal segment have the same value. Translating these smoothed ratios into gain/ no-change/loss states is a different step that is generally named 'calling' (of gains and losses). Segmentation methods available are: HaarSeg (20), DNAcopy (21), GLAD  $(22)$ , wavelets  $(23)$ , HMM  $(24)$ , BioHMM  $(25)$ and CGHseg (26).

# Calling

After segmentation, users can select between two alternative calling methods: segmentation-based or probabilitybased. Segmentation-based calling is done after DNAcopy, HMM and BioHMM using mergeLevels algorithm (27). In the case of GLAD, we use its own region assignment algorithm (22). For wavelets, CGHseg and HaarSeg, users can follow the recommendation from the HaarSeg authors of using a median absolute deviation (mad) cut-off of their choice (20). Probability-based calling is done using CGHcall package (28). Both strategies will give calls in a numerical format of  $0/-1/1$  (and optionally 2 for amplifications, in the case of probability-based calling), with CGHcall additionally providing probabilities.

# **MCRs**

Two different strategies can be used to find MCRs: SuperSORI and Permutations. SuperSORI is a fast method that detect all MCRs shared by at least two individuals, also called smallest regions of imbalance (SORI) (29,30). SuperSORI performs a curation of the calls to generate consistent segments before searching MCRs. First, it filters out segments of a given number of probes and joins segments separated by gaps of less than a given size (in base pairs or number of probes). Then, MCRs are found by obtaining the intersection of the curated segments. *Permutations* method is a user-friendly implementation similar to previous approaches (31,32) but with a different permutation schema designed to deal with high density array data (see Supplementary Data for details). Briefly, it computes for each probe a P-value that tests the significance of the alteration of that probe across the set of samples. This P-value is based on a permutation test that assumes that the alterations found are randomly located in the genome. Then, the consecutive probes with P-values lower than a cut-off are merged in a common region.

# Cytogenetic browser

MCRs and individually gained and lost regions in human, mouse or rat genomes are finally sent to the Cytogenetic Browser. The aim of this tool is to show all cytogenetic alterations obtained from the aCGH analysis in a simple and manageable way, so users can easily compare results among samples. If the user wants to explore any region in more detail, a simple click will directly link to Ensembl genome browser (16), which will display a genomic window size corresponding to that region. Finally, a summary karyotype/ideogram image with results for all chromosomes can be automatically generated (Figure 2).

# EXAMPLE PROJECTS

We have included pre-ran example projects, which present all results for selected datasets. waviCGH users can also download these datasets in waviCGH format, and follow the tutorials included in the guide to learn how we selected appropriate parameters.

We will use the aCGH data from Kidd (33) to illustrate waviCGH functionality. Kidd and co-workers used Agilent aCGH 244K custom arrays for the validation of 512 previously discovered copy number variant (CNVs) regions in the genome of eight healthy individuals of diverse geographic ancestry. The complete results of our analysis are available in waviCGH web site as an example project at http://wavi.bioinfo.cnio.es/?ProjectNumber= EXAMPLE/ProjectLogRatiosKIDD.

We downloaded the raw data from GEO (accession GSE10008) and selected samples with reference in Cy3 (green). Log-ratios were calculated using processed red and green signals, and the log-ratios were uploaded to waviCGH (Figure 2). As boxplots showed differences between the samples log-ratios distribution, we median-normalized them (Figure 2A). We then did the Preprocessing step: 2815 duplicated probes were averaged, probes outside autosomes were removed (1276) and missing values were imputed. The remaining 208 428 probe log-ratios were segmented using DNAcopy. We called gains and losses with the probability-based method (CGHcall) obtaining an average of 470 gains and 210 losses per sample. Figure 2B shows segmentation and calling results for the eight samples in chromosome 21. We then looked for significant MCRs using Permutations method. We found 284 MCRs with adjusted P-value lower than 0.05, with sizes ranging between 5 bp and 1.66 Mb (median 2.18 kb), and

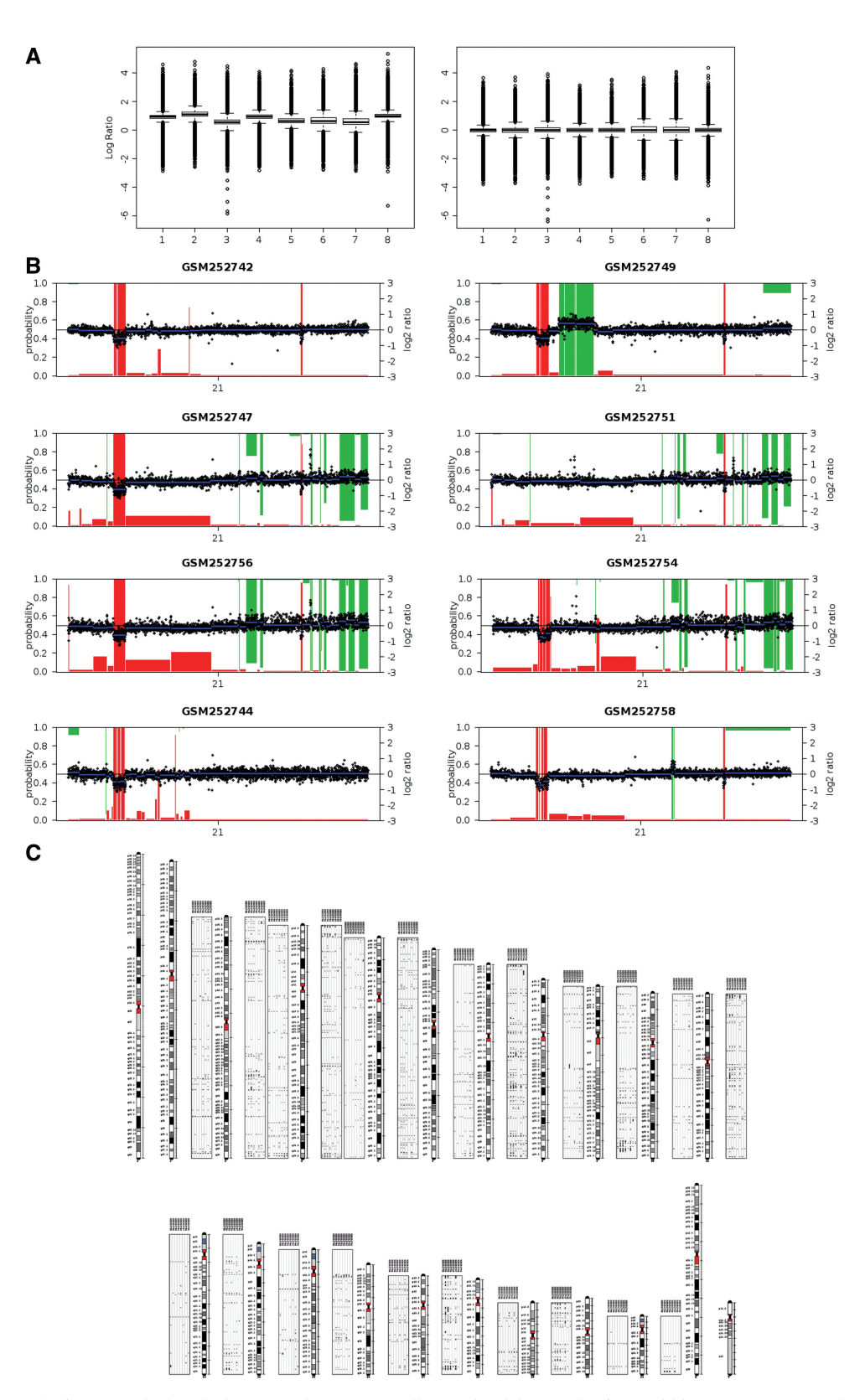

Figure 2. Example results from a typical analysis. Log-ratios corresponding to the eight samples from Kidd et al. (33) were analyzed. (A) Boxplots of log-ratios after (rigth) and before (left) median normalization. (B) Probability-based calling results for chromosome 21. Black points: normalized log-ratios. Blue lines: DNAcopy-segmented log-ratios. Red bars: loss probability. Green bars: red probability (inverted scale). (C) Karyotype including panels with gains (green, above chromosomes) and losses (red, below chromosomes).

frequencies ranging between 0.375 and 1 (median 0.5). These results are in agreement with the results reported in Kidd (32) where they observed that 50% of the discovered CNVs were present in more than one individual. Finally the results were displayed in the Cytogenetic Browser, where we generated a Karyotype showing all gains and losses detected in the eight individuals (Figure 2C).

## CONCLUDING REMARKS

The goal of waviCGH is to facilitate researchers the aCGH analytical process by meeting their copy number variation analysis needs in an easy-to-use web server application. waviCGH provides a fundamentally different approach to aCGH analysis. We have implemented a useful workflow than can be accessed at different steps depending on the type of input data. The different input types will determine the analysis protocols and both protocols converge at the two last analysis steps: MCR finding and Cytogenetic Browser results visualization tool. All results can be easily explored using the integrated Cytogenetic Browser, which facilitate their interpretation by mapping all regions into human, mouse or rat chromosomes.

Usage of waviCGH is free and open to all, and that there is no login requirement.

## IMPLEMENTATION DETAILS

waviCGH has been optimized to use with the multi-platform browser Mozilla Firefox v3.x, and it works with Mac Safari v4, Google Chrome v4 and Opera v10. Microsoft Internet Explorer is not supported. waviCGH client side is an Ajax rich user interface implemented with HTML, CSS and Javascript, using mainly YUI (Yahoo! User Interface) v2.6. The server side is implemented in perl 5.8.8 and python 2.4. The back end analysis logic runs on a cluster of 30 nodes, with two dual-core AMD Opteron CPUs each. We use R 2.10, and segmentation methods are parallelized via Rmpi (Yu, cran.r-project.org), snow (Tierney, Rossini, Li and Sevcikova, cran.r-project.org), and *snowfall* (Knaus, cran-r-project.org). For detailed description of segmentation methods implementation and the default parameters we used, please see Appendix of the guide (http://wavi .bioinfo.cnio.es/waviCGH\_guide.pdf). To allow the handling of very large data sets in  $R$ , and to minimize sending large objects via MPI, we use the  $f \uparrow R$  library (Adler, Glaeser, Nenadic, Oehlschlaegel and Zucchini, cran.r-project.org) for memory-efficient storage of large data on disk and fast access functions. CGHcall (28) is run by chromosome in serialized fashion using the Sun Grid Engine batch-queuing system. SuperSORI was written in perl. Genomic waves adjustment is done using perl scripts kindly provided by the authors (19). Cytoband-region mapping of the Cytogenetic Browser are done using the Ensembl API (34).

## SUPPLEMENTARY DATA

Supplementary Data are available at NAR Online.

## ACKNOWLEDGEMENTS

We thank all CNIO researchers from the Human Cancer Genetics and Molecular Pathology Programs who tested the application; we appreciate their suggestions to improve the user interface. Eduardo Andres for his help deploying the web server. We are grateful to Kay Wang for all his help with the genomic waves adjustment method. Anaïs Baudot, Gonzalo Gomez and Alfonso Valencia for their helpful suggestions after reading the manuscript.

## FUNDING

National Institute for Bioinformatics (www.inab.org), a platform of 'Genoma España'; Fundacion de Investigacion Medica Mutua Madrileña (partial); Spanish Ministry of Science and Innovation (MICINN) (Project BIO2009-12458 and PTA2009-2853-I partial funding to A.C.). Funding for open access charge: Project BIO2009-12458 of MICINN.

Conflict of interest statement. None declared.

#### **REFERENCES**

- 1. Kallioniemi,O.P., Kallioniemi,A., Sudar,D., Rutovitz,D., Gray,J.W., Waldman,F. and Pinkel,D. (1993) Comparative genomic hybridization: a rapid new method for detecting and mapping DNA amplification in tumors. Semin Cancer Biol., 4,  $41-46$ .
- 2. Pinkel,D., Segraves,R., Sudar,D., Clark,S., Poole,I., Kowbel,D., Collins,C., Kuo,W.L., Chen,C., Zhai,Y. et al. (1998) High resolution analysis of DNA copy number variation using comparative genomic hybridization to microarrays. Nat. Genet.,  $20, 207 - 211.$
- 3. Solinas-Toldo,S., Lampel,S., Stilgenbauer,S., Nickolenko,J., Benner,A., Dohner,H., Cremer,T. and Lichter,P. (1997) Matrix-based comparative genomic hybridization: biochips to screen for genomic imbalances. Genes Chromosomes Cancer, 20, 399–407.
- 4. Carter,N.P. (2007) Methods and strategies for analyzing copy number variation using DNA microarrays. Nat. Genet., 39, S16–S21.
- 5. Zhao, X., Li, C., Paez, J. G., Chin, K., Jänne, P.A., Chen, T.H., Girard,L., Minna,J., Christiani,D., Leo,C. et al. (2004) An integrated view of copy number and allelic alterations in the cancer genome using single nucleotide polymorphism arrays. Cancer Res., 64, 3060–3071.
- 6. Chen,P.A., Liu,H.F. and Chao,K.M. (2008) CNVDetector: locating copy number variations using array CGH data. Bioinformatics, 24, 2773–2775.
- 7. Margolin,A.A., Greshock,J., Naylor,T.L., Mosse,Y., Maris,J.M., Bignell,G., Saeed,A.I., Quackenbush,J. and Weber,B.L. (2005) CGHAnalyzer: a stand-alone software package for cancer genome analysis using array-based DNA copy number data. Bioinformatics, 21, 3308–3311.
- 8. Chen,W., Erdogan,F., Ropers,H.H., Lenzner,S. and Ullmann,R. (2005) CGHPRO – a comprehensive data analysis tool for array CGH. BMC Bioinformatics, 6, 85.
- 9. Myers,C.L., Chen,X. and Troyanskaya,O.G. (2005) Visualization-based discovery and analysis of genomic aberrations in microarray data. BMC Bioinformatics, 6, 146.
- 10. Conde, L., Montaner, D., Burguet-Castell, J., Tárraga, J., Medina, I., Al-Shahrour,F. and Dopazo,J. (2007) ISACGH: a web-based environment for the analysis of array CGH and gene expression which includes functional profiling. Nucleic Acids Res., 35, W81–W85.
- 11. Díaz-Uriarte,R. and Rueda,O.M. (2007) ADaCGH: a parallelized web-based application and R package for the analysis of aCGH data. PLoS ONE, 2, e737.
- 12. Frankenberger,C., Wu,X., Harmon,J., Church,D., Gangi,L.M., Munroe, D.J. and Urzúa, U. (2006) WebaCGH: an interactive online tool for the analysis and display of array comparative genomic hybridisation data. Appl. Bioinformatics, 5, 125–130.
- 13. Kim,S.Y., Nam,S.W., Lee,S.H., Park,W.S., Yoo,N.J., Lee,J.Y. and Chung,Y.J. (2005) ArrayCyGHt: a web application for analysis and visualization of array-CGH data. Bioinformatics, 21, 2554–2555.
- 14. Lai,W., Choudhary,V. and Park,P.J. (2008) CGHweb: a tool for comparing DNA copy number segmentations from multiple algorithms. Bioinformatics, 24, 1014–1015.
- 15. Liva, S., Hupé, P., Neuvial, P., Brito, I., Viara, E., La Rosa, P. and Barillot,E. (2006) CAPweb: a bioinformatics CGH array Analysis Platform. Nucleic Acids Res., 34, W477–W481.
- 16. La Rosa, P., Viara, E., Hupé, P., Pierron, G., Liva, S., Neuvial, P., Brito,I., Lair,S., Servant,N., Robine,N. et al. (2006) VAMP: visualization and analysis of array-CGH, transcriptome and other molecular profiles. Bioinformatics, 22, 2066–2073.
- 17. Flicek,P., Aken,B.L., Beal,K., Ballester,B., Caccamo,M., Chen,Y., Clarke,L., Coates,G., Cunningham,F., Cutts,T. et al. (2008) Ensembl 2008. Nucleic Acids Res., 36, D707–D714.
- 18. Smyth,G.K. (2005) Limma: linear models for microarray data. In Gentleman,R., Carey,V., Dudoit,S., Irizarry,R. and Huber,W. (eds), Bioinformatics and Computational Biology Solutions using R and Bioconductor. Springer, New York, pp. 397–420.
- 19. Diskin,S.J., Li,M., Hou,C., Yang,S., Glessner,J., Hakonarson,H., Bucan,M., Maris,J.M. and Wang,K. (2008) Adjustment of genomic waves in signal intensities from whole-genome SNP genotyping platforms. Nucleic Acids Res., 36, e126.
- 20. Ben-Yaacov,E. and Eldar,Y.C. (2008) A fast and flexible method for the segmentation of aCGH data. *Bioinformatics*, 24, i139–i145.
- 21. Olshen,A.B., Venkatraman,E.S., Lucito,R. and Wigler,M. (2004) Circular binary segmentation for the analysis of array-based DNA copy number data. Biostatistics, 5, 557–572.
- 22. Hupé,P., Stransky,N., Thiery,J.P., Radvanyi,F. and Barillot,E. (2004) Analysis of array CGH data: from signal ratio to gain and loss of DNA regions. Bioinformatics, 20, 3413–3422.
- 23. Hsu,L., Self,S.G., Grove,D., Randolph,T., Wang,K., Delrow,J.J., Loo,L. and Porter,P. (2005) Denoising array-based comparative genomic hybridization data using wavelets. Biostatistics, 6, 211–226.
- 24. Fridlyand,J., Snijders,A.M., Pinkel,D. and Albertson,D.G. (2004) Hidden markov models approach to the analysis of array cgh data. J. Multivariate Anal., 90, 132-153.
- 25. Marioni,J.C., Thorne,N.P. and Tavaré,S. (2006) Biohmm: a heterogeneous hidden markov model for segmenting array cgh data. Bioinformatics, 22, 1144–1146.
- 26. Picard,P., Robin,S., Lavielle,M., Vaisse,C. and Daudin,J.J. (2005) A statistical approach for array cgh data analysis. BMC Bioinformatics, 6, 27.
- 27. Willenbrock,H. and Fridlyand,J. (2005) A comparison study: applying segmentation to array CGH data for downstream analyses. Bioinformatics, 21, 4084–4091.
- 28. van de Wiel,M.A., Kim,K.I., Vosse,S.J., van Wieringen,W.N., Wilting,S.M. and Ylstra,B. (2007) CGHcall: calling aberrations for array CGH tumor profiles. Bioinformatics, 23, 892–894.
- 29. Ferreira, B.I., García, J.F., Suela, J., Mollejo, M., Camacho, F.I., Carro,A., Montes,S., Piris,M.A. and Cigudosa,J.C. (2008) Comparative genome profiling across subtypes of low-grade B-cell lymphoma identifies type-specific and common aberrations that target genes with a role in B-cell neoplasia. Haematologica, 93, 670–679.
- 30. Ferreira,B.I., Alonso,J., Carrillo,J., Acquadro,F., Largo,C., Suela,J., Teixeira,M.R., Cerveira,N., Molares,A., Gómez-López,G. et al. (2008) Array CGH and gene-expression profiling reveals distinct genomic instability patterns associated with DNA repair and cell-cycle checkpoint pathways in Ewing' s sarcoma. Oncogene, 27, 2084–2090.
- 31. Diskin,S.J., Eck,T., Greshock,J., Mosse,Y.P., Naylor,T., Stoeckert,C.J., Weber,B.L., Maris,J.M. and Grant,G.R. (2006) STAC: A method for testing the significance of DNA copy number aberrations across multiple array-CGH experiments. Genome Res., 16, 1149–1158.
- 32. Kim,T.M., Jung,Y.C., Rhyu,M.G., Jung,M.H. and Chung,Y.J. (2008) GEAR: genomic enrichment analysis of regional DNA copy number changes. Bioinformatics, 24, 420–421.
- 33. Kidd,J.M., Cooper,G.M., Donahue,W.F., Hayden,H.S., Sampas,N., Graves,T., Hansen,N., Teague,B., Alkan,C., Antonacci,F. et al. (2008) Mapping and sequencing of structural variation from eight human genomes. Nature, 453, 56–64.
- 34. Stabenau,A., McVicker,G., Melsopp,C., Proctor,G., Clamp,M. and Birney,E. (2004) The Ensembl core software libraries. Genome Res., 14, 929–933.